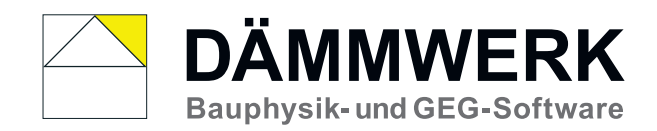

# **DÄMMWERK 2024 - Hinweise zur Installation**

#### **Allgemeines**

**• großer Download**

Der *große Download* wird für die Erstinstallation der jeweiligen DÄMMWERK-Version benötigt. Er befindet sich im Downloadbereich unserer Internetseiten und auch auf der Programm-CD.

**• kleiner Download**

Der *kleine Download* dient der Aktualisierung (Update) der jeweiligen DÄMMWERK-Version. Da DÄMMWERK laufend aktualisiert wird, empfehlen wir eine regelmäßige Durchführung des kleinen Downloads.

**• Lizenzdatei**

Für die Freischaltung der Programmfunktionen wird die Lizenzdatei IK.COD benötigt.

Die Lizenzdatei versenden wir per E-Mail. Sie befindet sich auch auf der Programm-CD.

Ohne (gültige) Lizenzdatei startet DÄMMWERK im Präsentationsmodus. Der Präsentationsmodus bietet lediglich eine Präsentation der Berechnungen ohne weitere Funktionalitäten.

## **Erstinstallation per Download**

- Sie haben die Lizenzdatei **IK.COD** per E-Mail erhalten. Speichern Sie diese Datei aus dem Anhang auf Ihrem Rechner ab.
- Laden Sie den *großen Download* **(dw2024.exe)** von unserer Internetseite herunter und führen Sie ihn aus (Doppelklick). [https://www.bauphysik-software.de/de-de/downloads.html#version-anwender](https://www.bauphysik-software.de/de-de/downloads.html#version-anwender )
- DÄMMWERK wird in das angegebene Installationsverzeichnis (**Standard C:\dw2024**) installiert. Hinweis: Bei Installation in ein anderes Verzeichnis wählen Sie bitte kein geschütztes Windows-Verzeichnis wie z.B. C:\Programme aus, denn das kann zu Problemen mit Zugriffsrechten führen.
- DÄMMWERK wird nach der Installation automatisch gestartet. Dabei sucht die Software nach der Lizenzdatei IK.COD. Geben Sie bitte den korrekten Speicherort an.
- Hinweis: Auch Ihre Testlizenz kann nach Bedarf mit einem *kleinen Download* aktualisiert werden. [https://www.bauphysik-software.de/de-de/downloads.html#version-anwender](https://www.bauphysik-software.de/de-de/downloads.html#version-anwender )

## **Erstinstallation per CD**

- Legen Sie die DÄMMWERK Programm-CD in Ihr Laufwerk ein. Die Datei **setup.exe** startet automatisch. Falls die Autostart-Funktion deaktiviert ist, führen Sie bitte die Datei setup.exe manuell aus.
- DÄMMWERK wird in das angegebene Installationsverzeichnis (**Standard C:\dw2024**) installiert.
- Hinweis: Das Installationsverzeichnis kann geändert werden. Wählen Sie bitte **kein geschütztes Windows-Verzeichnis** wie z.B. C:\Programme aus, denn das kann zu Problemen mit Zugriffsrechten führen.
- DÄMMWERK führt nun den ersten Programmstart durch. Während der Erstkonfiguration erfolgt auch die Abfrage zur Lizenzdatei. Es wird automatisch die Datei **IK.COD** von Ihrem CD-Laufwerk vorgeschlagen, bestätigen Sie mit JA. Sollte die Lizenzdatei nicht automatisch gefunden worden sein, navigieren Sie bitte manuell zur Datei **IK.COD** auf Ihrem CD-Laufwerk.

#### **Update-Installation (kleiner Download)**

- Wir empfehlen eine regelmäßige Durchführung eines *kleinen Downloads*. Den *kleinen Download* können Sie in DÄMMWERK starten (**Dienste -> Internet-Update**). Sie werden anhand Benutzerabfragen durch den Update-Vorgang geleitet.
- Den *kleinen Download* können Sie auch von unseren Internetseiten herunterladen. Speichern Sie hierzu die Datei (dw2024exe.exe) auf Ihre Festplatte und führen Sie die dw2024exe.exe aus (Doppelklick). Überprüfen Sie das vorgeschlagene Installationsverzeichnis. Der *kleine Download* muss in das vorhandene DÄMMWERK 2024 Programmverzeichnis (Standard C:\dw2024) installiert werden. DÄMMWERK muss bei der Durchführung des *kleinen Downloads* geschlossen sein.

https://www.bauphysik-software.de/de-de/downloads.html#version-anwender